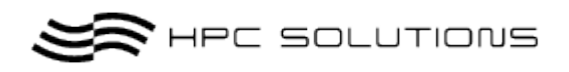

# TORQUE 利用マニュアル

Ver.1.1

2011 年 8 月 8 日 株式会社 HPC-ソリューションズ

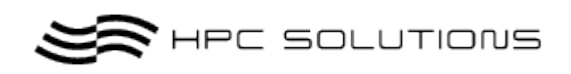

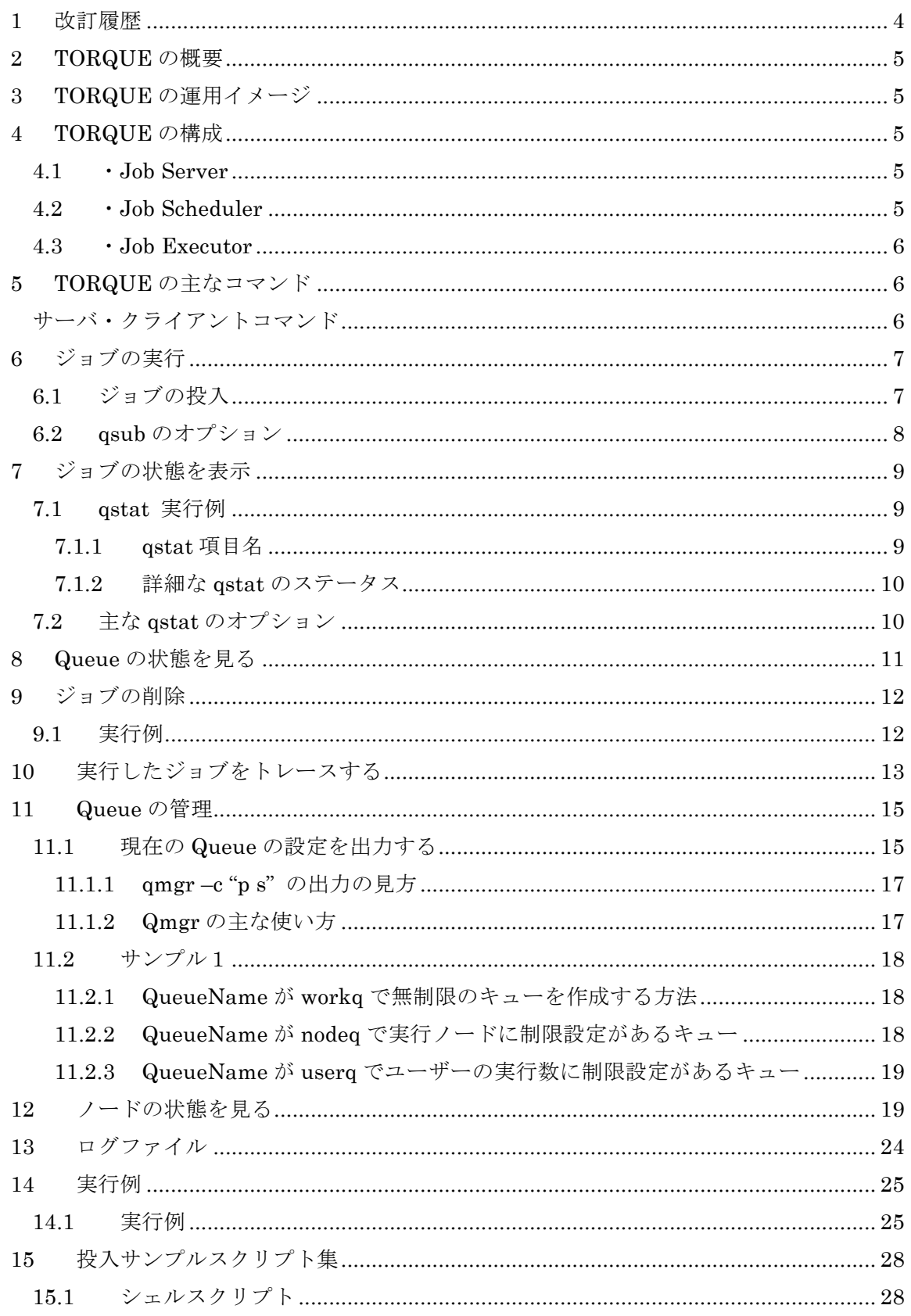

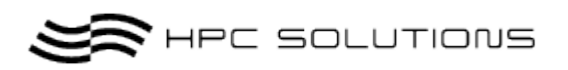

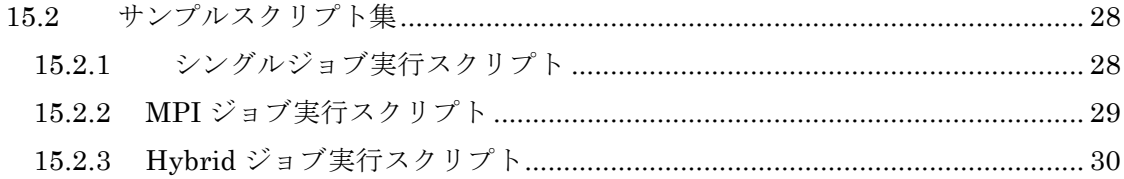

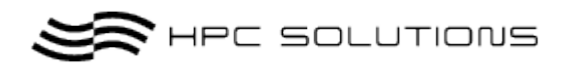

# 1 改訂履歴

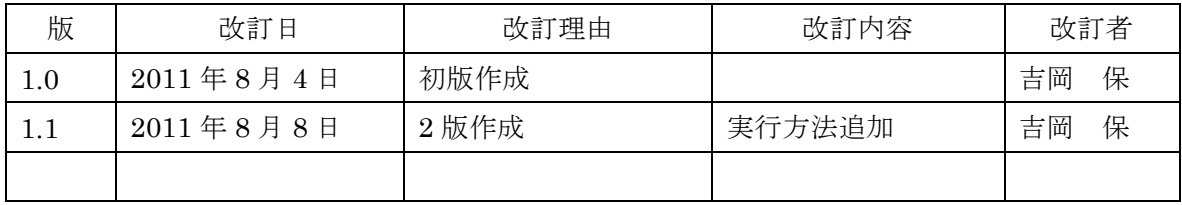

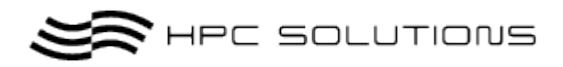

## 2 *TORQUE* の概要

TORQUE (Tera-scale Open-source Resource and QUEue manager) とは、 Cluster Resource 社によって、Open PBS をもとに開発されているフリーのパッケージであ

り、現在(2011年7月)のバージョンは 3.0.2 となっている。

Open PBS は 1998 年に開発が終了しており、Open PBS へいくつかの改良を加えて開発が 行われているのが、TORQUE である。

そのため、基本構成(コマンドやコンポーネント構成、特徴等)は Open PBS (PBS)と同 様であるところが多くある。

以下に Open PBS に追加された機能と特徴について示す。

## 3 *TORQUE* の運用イメージ

ヘッドノード:psi がジョブのスケジューリングおよびサーバーとして動作します。 psi001~psi009 までの 12 コア x9 台=108 コアを自動的に割り当てます。 ・ヘッドノードに登録された計算ノードにジョブをサブミットします。 ・ヘッドノードはデフォルトではジョブを実行しないよう設定しております。

## 4 *TORQUE* の構成

TORQUE の構成は以下の 3 つのデーモンから構成されている. ディレクトリは/var/spool/torque をホームディレクトリとしてます。

### *4.1* ・*Job Server*

デーモン:pbs\_serv

Job Server の主な機能は, バッチジョブの生成・受理, ジョブの修正, システム障害に対す るジョブの保護, ジョブの実行(実際には下記の Job Executor へジョブの実行を要求する) である. Job Server は一つもしくは, 複数の queue(キュー)を管理し, ヘッドノードで稼働 している.

### *4.2* ・*Job Scheduler*

デーモン:pbs\_sched

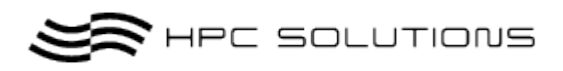

Job Scheduler は, どのジョブをどの計算ノードで, いつ実行させるかといったポリシーの 管理を含むデーモンであり, ヘッドノードで稼働している. TORQUE のスケジューラの基 本ポリシーは FIFO (First In First Out) スケジューラとなっている.

#### *4.3* ・*Job Executor*

デーモン:pbs\_mom

Job Executor は, 実際にジョブを実行するためのデーモンであり, 計算ノードで稼働してい ます。

※ 通常、Server ノードではジョブを実行しない設定となっておりますので デーモンは動作しておりません。

## 5 *TORQUE* の主なコマンド

TORQUE を利用してジョブの実行で利用する主なコマンドは以下のものとなります。

サーバ・クライアントコマンド

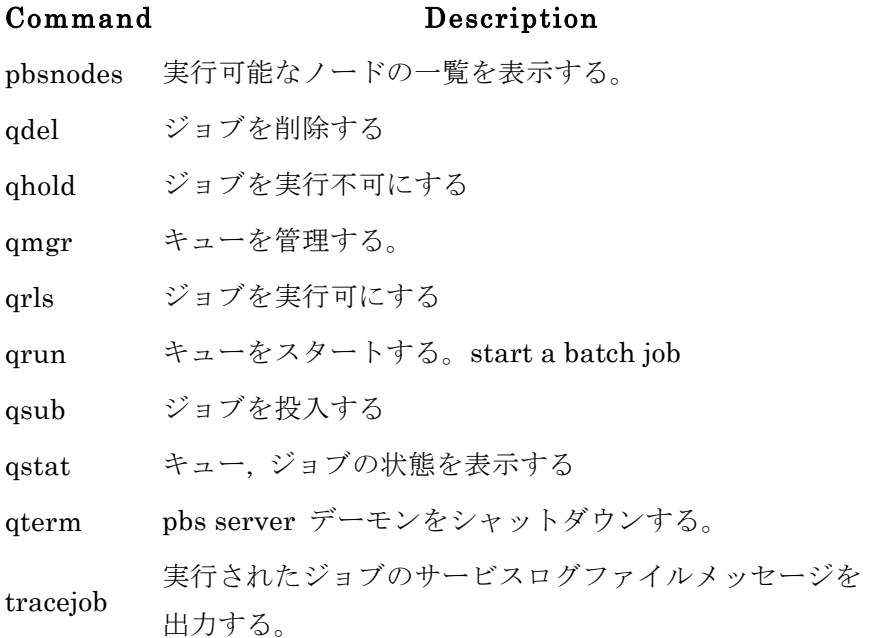

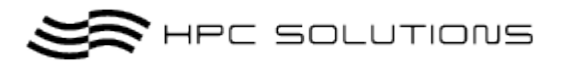

# 6 ジョブの実行

### *6.1* ジョブの投入

バッチジョブのキューへの投入は qsub コマンドにより行います。

以下に qsub コマンドの使用方法を示します。

ジョブを投入する方法としては, 標準入力とシェルスクリプトを利用する二通りの方法があ りますが、本編ではシェルスクリプトを利用する方法を記述します。

#### 以下のようなシェルスクリプト(test.sh)を記述しジョブの実行をします。

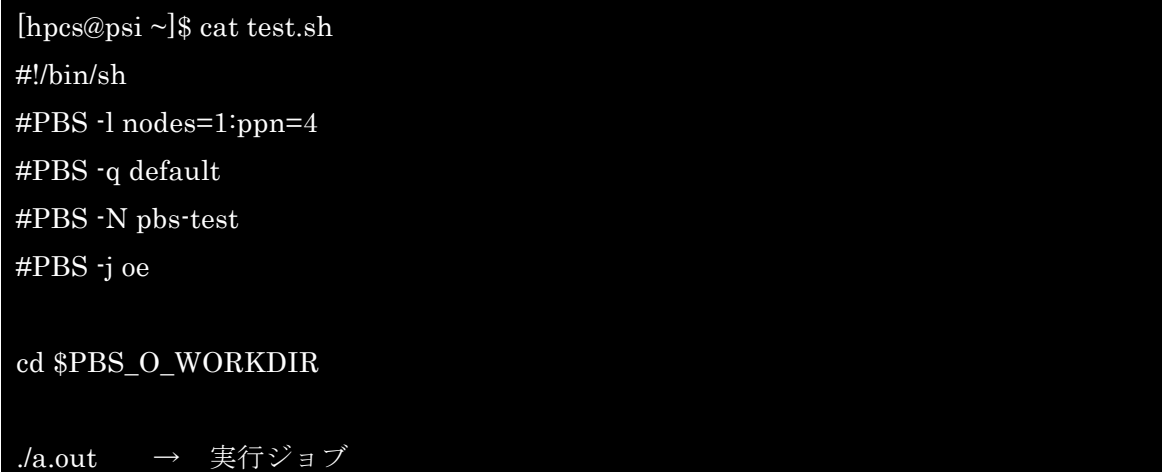

上記のシェルスクリプトにおいて「#PBS」というのは, コメントアウトではなく, TORQUE へのコマンドオプションになります。

詳細なコマンドオプションは"6.2 qsub のオプション"に記載します。

サブミットする際は下記の様に qsub コマンドに続きシェルスクリプトを入力します。

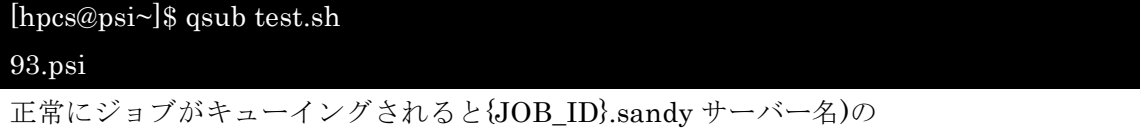

メッセージが出力されます。

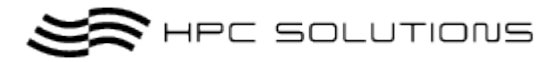

## *6.2 qsub* のオプション

下記は qsub の主なオプションとなります。

"-q"オプションで queueName を設定しない場合 default の queue で実行

されます。

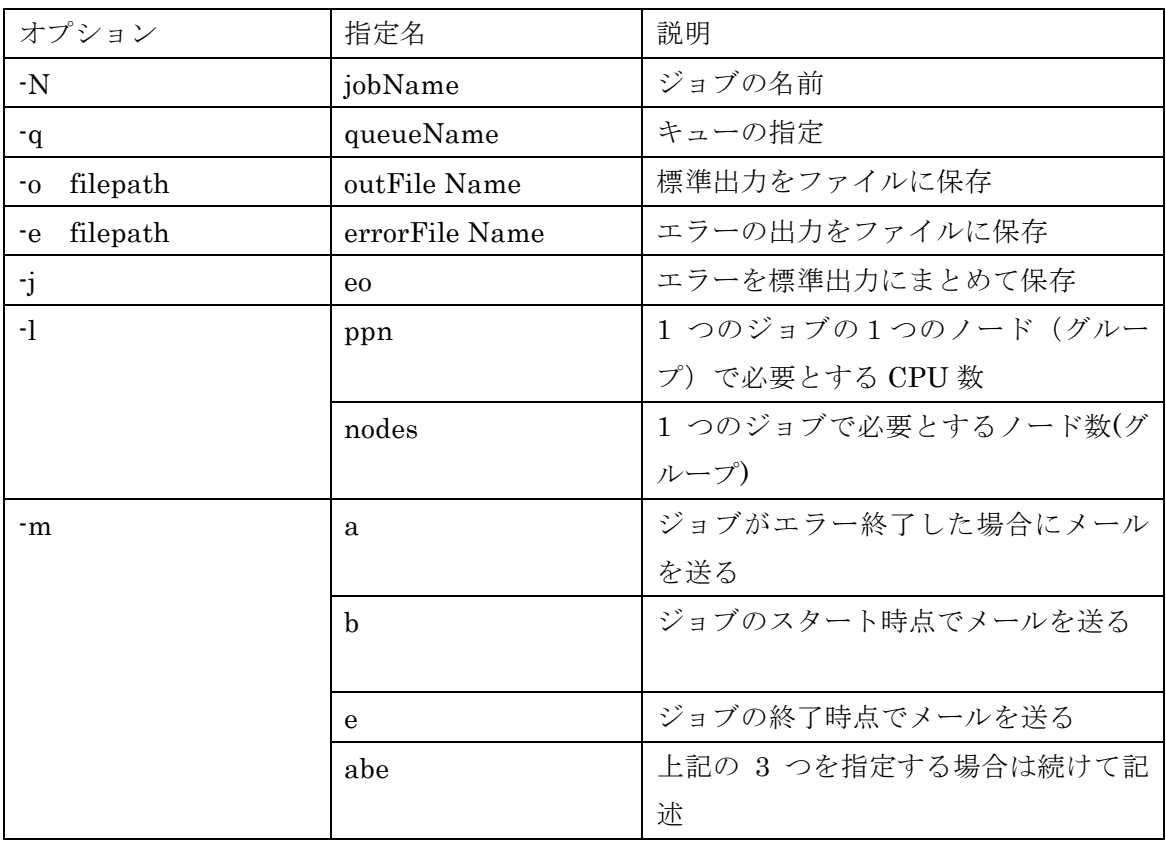

**SE HPC SOLUTIONS** 

# 7 ジョブの状態を表示

投入したジョブの状態を表示するには, 「qstat」コマンドを使用します。

### *7.1 qstat* 実行例

qstat コマンドを使用すると現在キューイングされている job が表示されます。

JobID、JobName、実行ユーザーなどのステータスが表示されます。

#### *7.1.1 qstat* 項目名

- ・ JobID : ジョブ ID と実行 Server 名
- ・ Name : スクリプト名もしくは指定のジョブネーム
- ・ User : ユーザー名
- ・ Time : ジョブの CPU 使用時間
- ・ Use : ジョブの現在のステータス

-------ステータス-------

R=ラン 実行中 Q=キューイング キュー待機状態 H = ホールド 保留状態 E=イグジッティング 実行終了 T=ジョブは移行中 W = WAIT 待機状態

#### [hpcs@psi.  $\sim$ ]\$ qstat

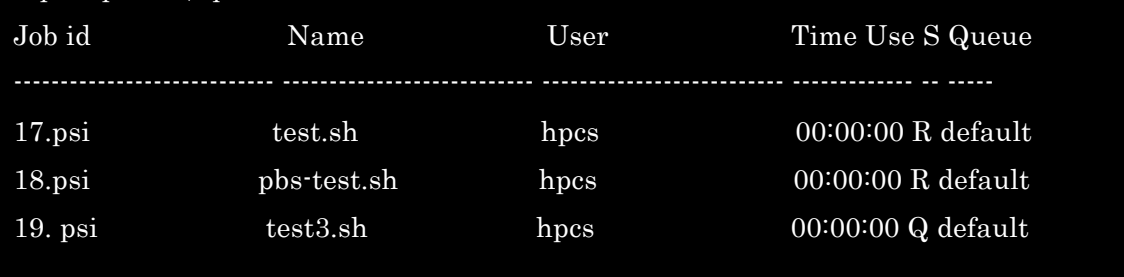

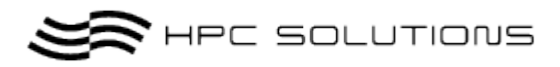

### *7.1.2* 詳細な *qstat* のステータス

-a オプションを使用する事で更に詳細なシステムの全てのジョブの内容が表示されます。

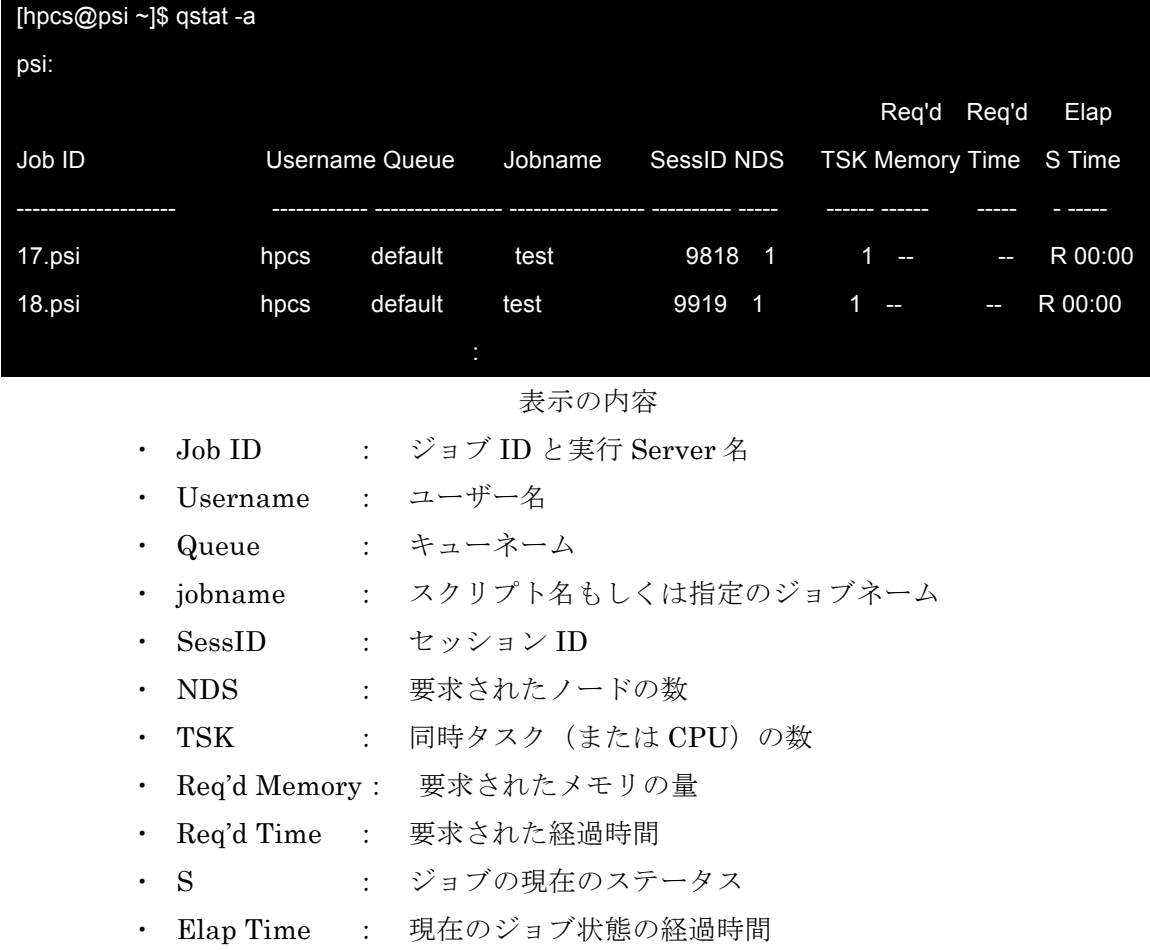

※Qstat はジョブがキューイングされていない状態では何も表示されません。

## *7.2* 主な *qstat* のオプション

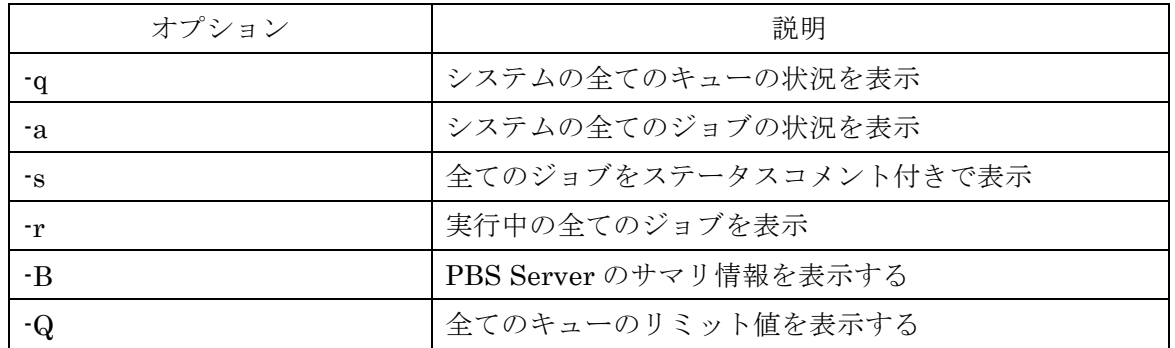

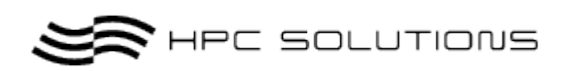

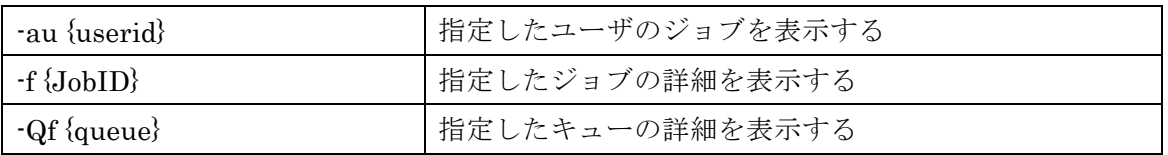

# 8 *Queue* の状態を見る

現在設定されている詳細な Queue の状態またはサーバーの状態を確認するため には qstat コマンドのオプションに「-B -f」をつけます。

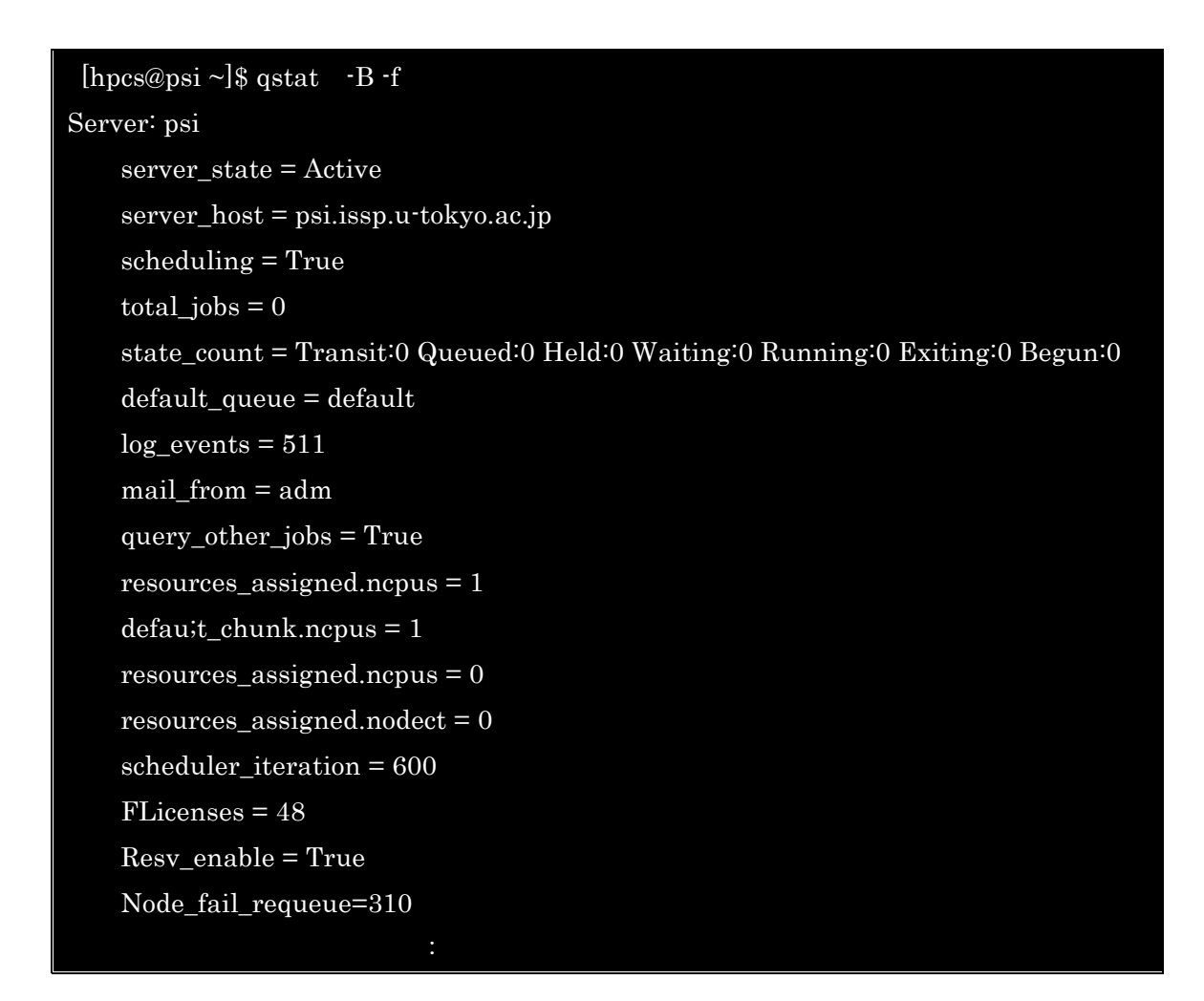

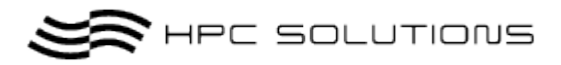

# 9 ジョブの削除

ジョブの削除には, 「qdel 」コマンドを使用して, Job ID を指定します。

書式 : [hpcs@psi~]\$ qdel [JobID]

*9.1* 実行例

・Job ID は上記の qstat で取得した Job ID である. 以下に実行例を示す.

[hpcs@psi ~]\$ qstat -a psi: Req'd Req'd Elap Job ID Username Queue Jobname SessID NDS TSK Memory Time S Time -------------------- ------------ ---------------- ----------------- ---------- ----- ------ ------ ----- - ----- 17.psi hpcs default test 9818 1 1 -- -- R 00:00 18.psi hpcs default test 9919 1 1 -- -- R 00:00

・ JobID18 を削除して qstat コマンドを実行ます。

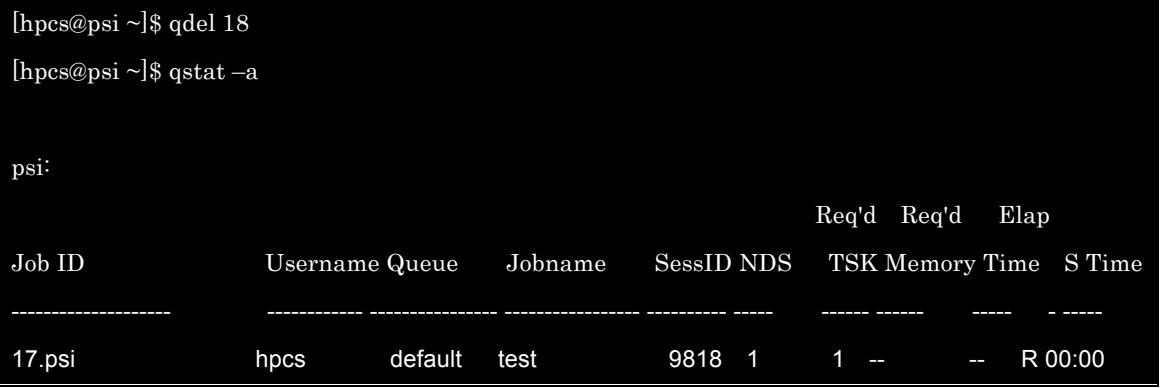

qstat –a の出力から JobID18 が削除されていることを確認します。

**SOLUTIONS** 

# 10 実行したジョブをトレースする

Tracejob コマンドで実行したジョブをトレースすることができます。

[実行例]

・JobID 17 を実行中、または実行後に

[hpcs@psi ~]\$ tracejob 17 Job: 17.psi  $07/26/2011$  21:17:58 S Job Queued at request of hpcs@ psi, owner = hpcs@ psi, job name = test.sh, queue = default 07/26/2011 21:17:58 S Job Modified at request of Scheduler@ psi 07/26/2011 21:17:58 L Not enough of the right type of nodes available 07/26/2011 21:17:58 S enqueuing into default, state 1 hop 1 07/26/2011 21:21:20 S Job Modified at request of Scheduler@ psi 07/26/2011 21:21:20 L Job Run 07/26/2011 21:21:20 S Job Run at request of Scheduler@psi 07/26/2011 21:24:37 S Exit\_status=0 resources\_used.cput=00:00:42 resources\_used.mem=102256kb resources\_used.vmem=32367300kb resources\_used.walltime=00:00:43 07/26/2011 21:24:37 S dequeuing from test, state 5

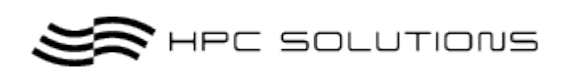

[tracejob の主なオプション]

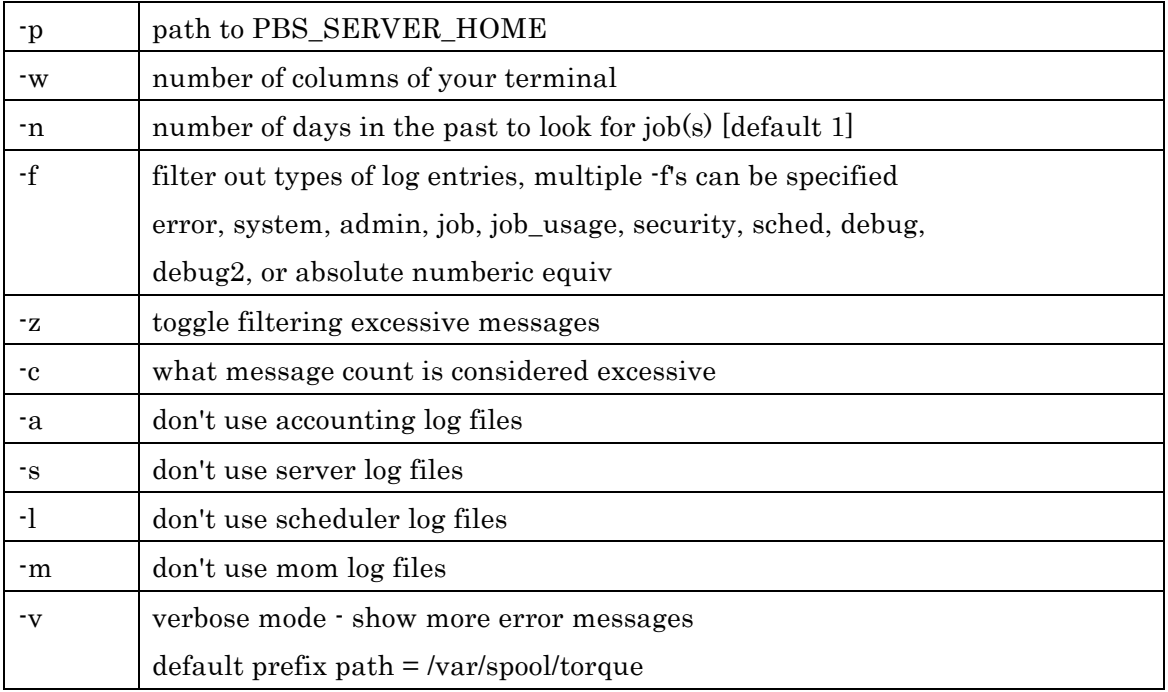

 $\sum$ HPC SOLUTIONS

# 11 *Queue* の管理

Queue 設定の管理は qmgr コマンドを使用します。

### *11.1* 現在の *Queue* の設定を出力する

現在、クラスタに設定されている Queue を qmgr コマンドを使用して出力します。

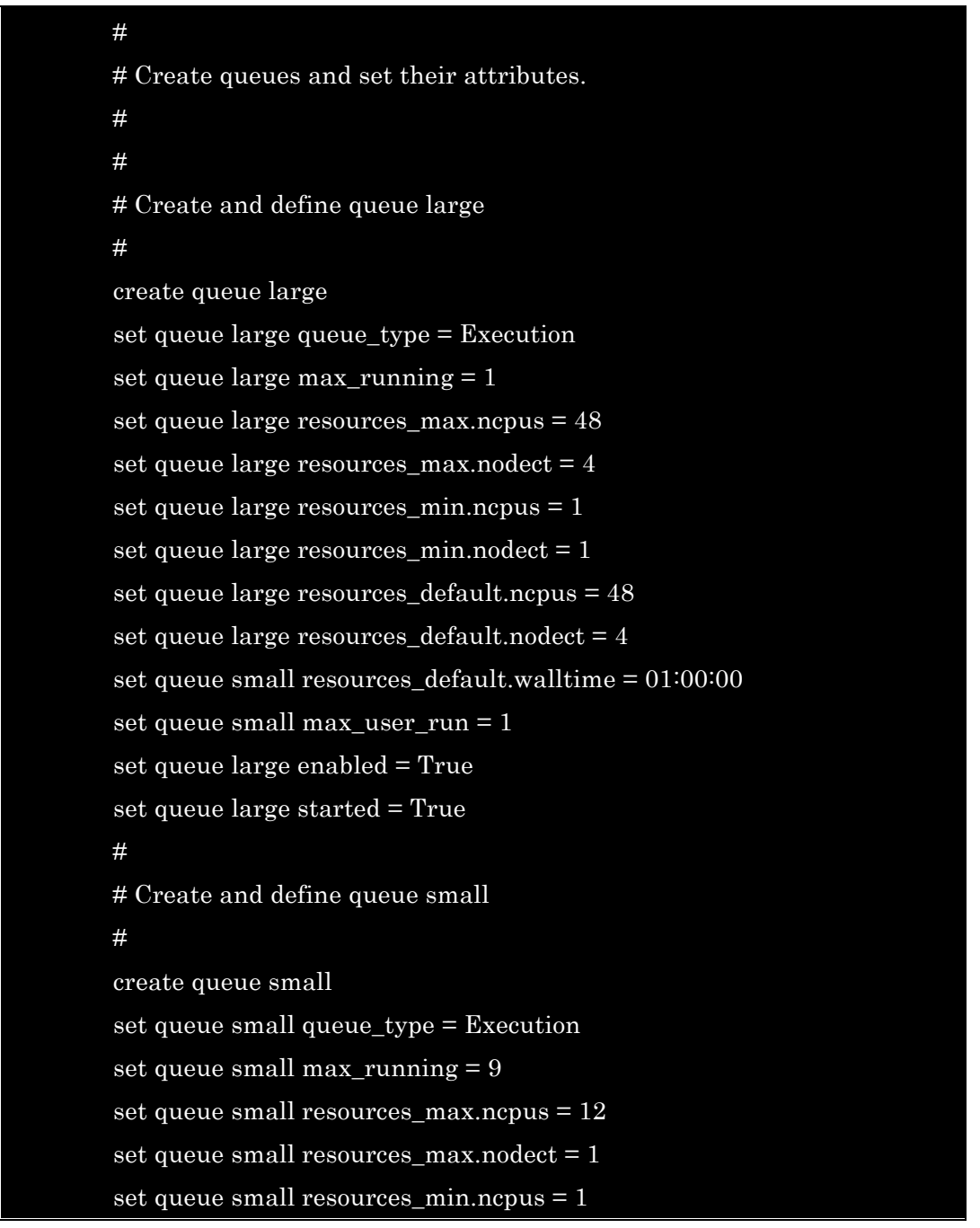

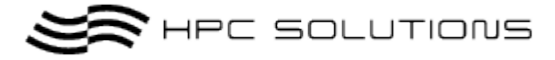

set queue small resources\_min.nodect = 1 set queue small resources default.ncpus =  $12$ set queue small resources\_default.nodect = 1 set queue small resources\_default.walltime = 00:30:00 set queue small max user  $run = 9$ set queue small enabled = True set queue small started = True # # Create and define queue default # create queue default set queue default queue\_type = Execution set queue default max\_running = 9 set queue default resources\_max.ncpus = 12 set queue default resources\_max.nodect = 1 set queue default resources\_min.ncpus = 1 set queue default resources\_min.nodect = 1 set queue default resources\_default.ncpus = 12 set queue default resources\_default.nodect = 1 set queue default resources\_default.walltime = 00:30:00 set queue default max\_user\_run = 9 set queue default enabled = True set queue default started = True # # Create and define queue middle # create queue middle set queue middle queue\_type = Execution set queue middle max\_running = 4 set queue middle resources  $max.ncpus = 24$ set queue middle resources  $max.nodect = 2$ set queue middle resources  $min.ncpus = 1$ set queue middle resources\_min.nodect =  $1$ set queue middle resources default.ncpus  $= 24$ set queue middle resources default.nodect =  $2$ set queue default resources default.walltime  $= 00:30:00$ 

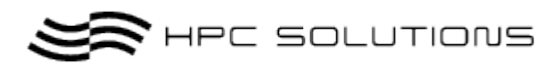

set queue default max\_user\_run = 4 set queue middle enabled = True set queue middle started = True # # Set server attributes. # set server scheduling = True set server acl\_hosts = psi set server managers = hpcs@psi.issp.u-tokyo.ac.jp set server operators = hpcs@psi.issp.u-tokyo.ac.jp set server default\_queue = default set server log\_events = 511 set server mail\_from = adm set server query\_other\_jobs = True set server scheduler\_iteration = 600 set server node\_check\_rate = 60 set server tcp\_timeout = 6 set server mom\_job\_sync = True set server auto\_node\_np = True set server next\_job\_number = 26

### *11.1.1 qmgr –c "p s"* の出力の見方

1."default\_queue = default"デフォルトの Queue が"default"になっております。 何もご指定が無い場合はデフォルトの queue に投入されます。 2,"scheduling = True"スケジューリングが有効になっているか確認します。

### *11.1.2 Qmgr* の主な使い方

- ・qmgr -c "delete queue QNAME" queue (queue 名が QNAME)を削除する
- ・qmgr -c "create queue QNAME" queue (queue 名が QNAME)を作成する

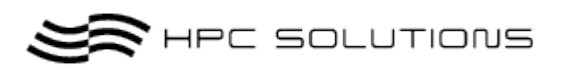

- $\cdot$  qmgr  $\cdot$ c "set queue QNAME max running = 10" queue (queue 名が QNAME)の実行可能 job 数を 10 にする
- ・qmgr -c "set queue QNAME max\_user\_run = 3" queue (queue 名が QNAME)の1ユーザが実行可能な job 数を 3 にする
- ・qmgr -c "unset queue QNAME max\_user\_run" queue (queue 名が QNAME)の1ユーザが実行可能な job 数を設定なしにする

・set queue [QNAME] resources\_default.walltime = 01:00:00 キューに実行時間制限を 1 時間とする。

### *11.2* サンプル1

### *11.2.1 QueueName* が *workq* で無制限のキューを作成する方法

- ・ 実行時間の制限なし
- ・ 実行メモリーの制限なし
- ・ 実行ノードの制限なし
- ・ 実行ユーザーの制限なし
- ・ 実行ノード内 CPU 数のデフォルト値なし
- ・ デフォルトで実行される Queue に設定する。

qmgr -c "create queue workq"

qmgr -c "set queue workq queue\_type = Execution"

qmgr -c "set queue workq enabled = True"

qmgr -c "set queue workqt started = True"

qmgr -c "set server default\_queue = workq"

### *11.2.2 QueueName* が *nodeq* で実行ノードに制限設定があるキュー

※1 ノード 2CPU あるノードを 4 台、合計 8 並列以上リソースがある場合に設定します。

- ・ 実行時間の制限なし
- ・ 実行メモリーの制限なし
- ・ 実行ノードの制限数:4
- ・ 実行プロセッサー数制限:8
- ・ 実行ジョブ数制限:2

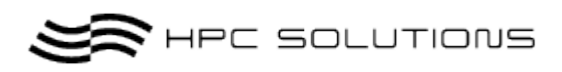

・ 実行ユーザーの制限なし

qmgr –c "create queue nodeq"  $q$ mgr –c "set queue nodeq queue\_type = Execution"  $q$ mgr –c "set queue nodeq enabled = True" qmgr –c "set queue nodeq started = True" qmgr –c "set queue nodeq max\_running  $= 2$ "  $q$ mgr –c "set queue nodeq resources\_max.ncpus =  $8$ " qmgr –c "set queue nodeq resources\_max.nodect = 4"

*11.2.3 QueueName* が *userq* でユーザーの実行数に制限設定があるキ

#### ュー

- ・ 実行時間の制限:なし
- ・ 実行メモリーの制限:なし
- ・ 実行ノードの制限数:なし
- ・ 実行プロセッサー数制限:なし
- ・ 実行ジョブ数制限:なし
- ・ 実行ユーザーの制限:1 ユーザー3 ジョブまでの制限
- ・ プライオリティー設定なし

#### qmgr -c "create queue userq"

qmgr -c "set queue userq queue\_type = Execution"

qmgr -c "set queue userq enabled = True"

qmgr -c "set queue userq started = True"

qmgr -c "set server userq\_queue = default"

qmgr -c "set server userq\_other\_jobs = True"

qmgr -c "set queue userq max\_user\_run = 3"

## 12 ノードの状態を見る

ノードの状態を見るためには pbsnodes コマンドを使用します。 本コマンドを使用すると、ノードの状態を照会したり、ノードを停止状態、フリ ー状態、またはオフライン状態としてマーキングすることができます。

コマンドの使用方法は以下のとおりです。

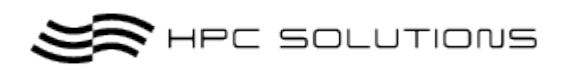

pbsnodes  $\lceil a \rceil \lceil 1 \rceil$  -s]  $\lceil$  -c node]  $\lceil$  -d node]  $\lceil$  -o node]  $\lceil$  -r node]  $\lceil$  node1 node2 ...]

[pbsnodes の主なオプション]

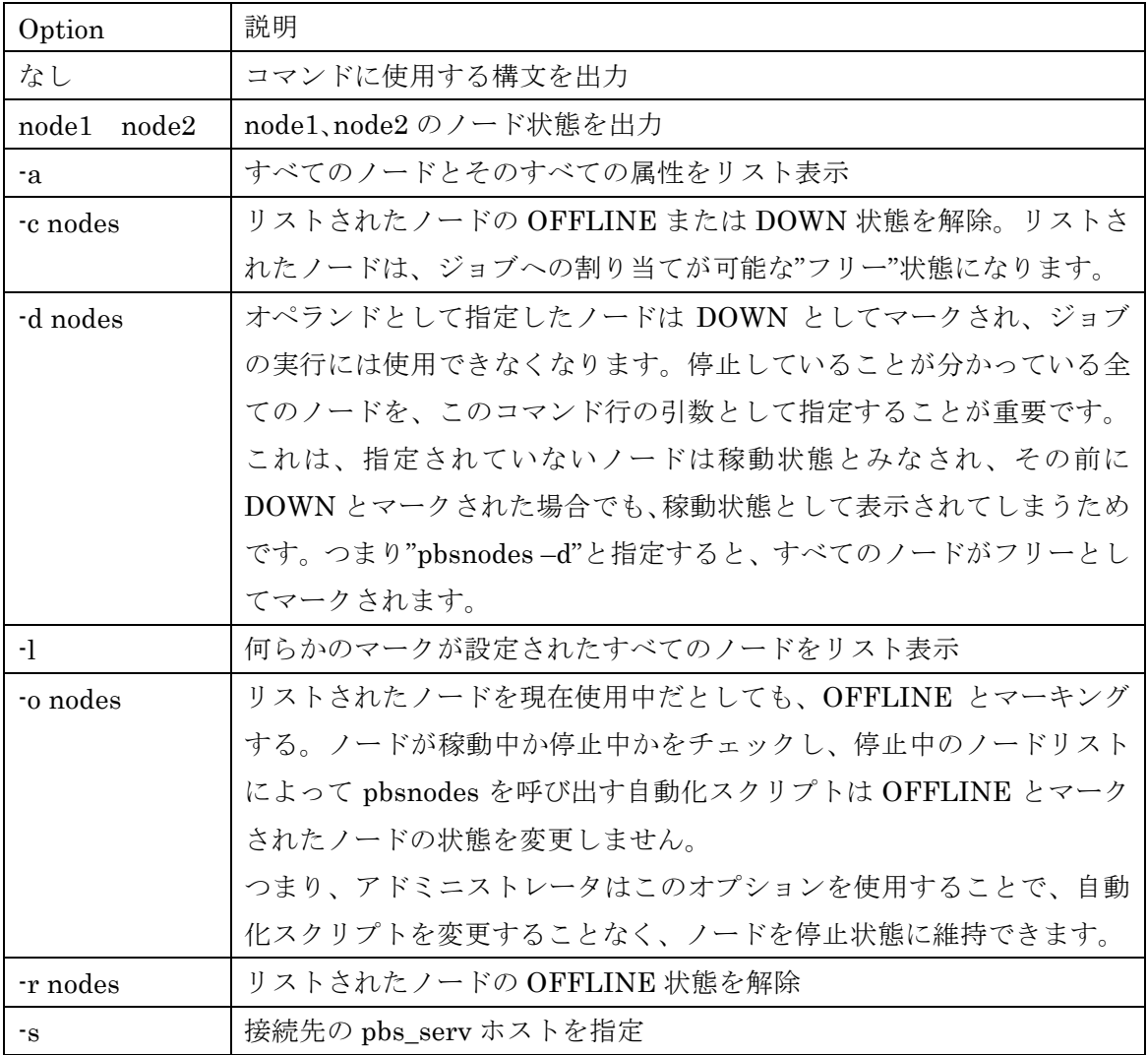

#### [実行例]

pbsnodes コマンドで現在設定されているノードからノードの現在のステータス を表示します。

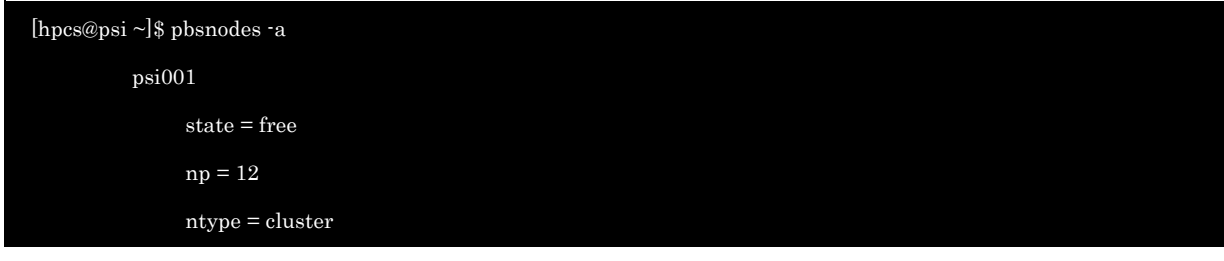

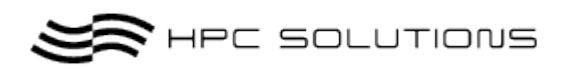

#### status  $=$

rectime=1311849510,varattr=,jobs=,state=free,netload=1479535015,gres=,loadave=0.00,ncpus=12,physmem= 24723912kb,availmem=32367300kb,totmem=33112512kb,idletime=0,nusers=1,nsessions=1,sessions=2125,un ame=Linux psi001.issp.u-tokyo.ac.jp 2.6.32-71.el6.x86\_64 #1 SMP Fri May 20 03:51:51 BST 2011 x86\_64,opsys=linux

mom\_service\_port = 15002

mom\_manager\_port = 15003

 $gpus = 0$ 

#### psi002

state = free

np = 12

ntype = cluster

status  $=$ 

rectime=1311849538,varattr=,jobs=,state=free,netload=1480024179,gres=,loadave=0.00,ncpus=12,physmem= 24723912kb,availmem=32383732kb,totmem=33125896kb,idletime=0,nusers=0,nsessions=0,uname=Linux psi002.issp.u-tokyo.ac.jp 2.6.32-71.el6.x86\_64 #1 SMP Fri May 20 03:51:51 BST 2011 x86\_64,opsys=linux mom\_service\_port = 15002

mom\_manager\_port = 15003

 $gpus = 0$ 

psi003

 state = free np = 12

ntype = cluster

#### status  $=$

rectime=1311849553,varattr=,jobs=,state=free,netload=1488885071,gres=,loadave=0.00,ncpus=12,physmem= 24723912kb,availmem=32381008kb,totmem=33125896kb,idletime=0,nusers=1,nsessions=1,sessions=1974,un ame=Linux psi003.issp.u-tokyo.ac.jp 2.6.32-71.el6.x86\_64 #1 SMP Fri May 20 03:51:51 BST 2011 x86\_64,opsys=linux

```
 mom_service_port = 15002
```
mom\_manager\_port = 15003

 $gpus = 0$ 

psi004

state = free

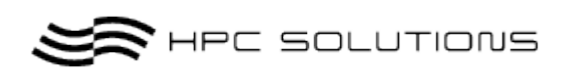

#### np = 12

ntype = cluster

```
status =
```
rectime=1311849528,varattr=,jobs=,state=free,netload=1488644870,gres=,loadave=0.00,ncpus=12,physmem= 24723912kb,availmem=32391984kb,totmem=33125896kb,idletime=0,nusers=0,nsessions=0,uname=Linux psi004.issp.u-tokyo.ac.jp 2.6.32-71.el6.x86\_64 #1 SMP Fri May 20 03:51:51 BST 2011 x86\_64,opsys=linux

```
 mom_service_port = 15002
```
mom manager port  $= 15003$ 

 $gpus = 0$ 

#### psi005

```
 state = free
```
 $np = 12$ 

```
 ntype = cluster
```
status  $=$ 

rectime=1311849553,varattr=,jobs=,state=free,netload=730241457,gres=,loadave=0.00,ncpus=12,physmem=2 4723912kb,availmem=32396464kb,totmem=33125896kb,idletime=0,nusers=1,nsessions=1,sessions=1921,una me=Linux psi005.issp.u-tokyo.ac.jp 2.6.32-71.el6.x86\_64 #1 SMP Fri May 20 03:51:51 BST 2011 x86\_64,opsys=linux

 mom\_service\_port = 15002 mom\_manager\_port = 15003  $gpus = 0$ 

#### psi006

 state = free  $np = 12$ ntype = cluster

status  $=$ 

rectime=1311849530,varattr=,jobs=,state=free,netload=729882627,gres=,loadave=0.02,ncpus=12,physmem=2 4723912kb,availmem=32394488kb,totmem=33125896kb,idletime=0,nusers=0,nsessions=0,uname=Linux psi006.issp.u-tokyo.ac.jp 2.6.32-71.el6.x86\_64 #1 SMP Fri May 20 03:51:51 BST 2011 x86\_64,opsys=linux mom\_service\_port = 15002 mom\_manager\_port = 15003

 $gpus = 0$ 

#### psi007

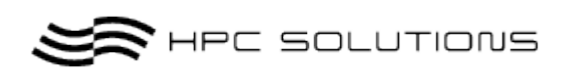

state = free

 $np = 12$ 

ntype = cluster

status  $=$ 

rectime=1311849544,varattr=,jobs=,state=free,netload=744205881,gres=,loadave=0.00,ncpus=12,physmem=2 4723912kb,availmem=32393568kb,totmem=33125896kb,idletime=0,nusers=1,nsessions=1,sessions=1926,una me=Linux psi007.issp.u-tokyo.ac.jp 2.6.32-71.el6.x86\_64 #1 SMP Fri May 20 03:51:51 BST 2011 x86\_64,opsys=linux

mom\_service\_port = 15002

mom\_manager\_port = 15003

 $gpus = 0$ 

#### psi008

 state = free  $np = 12$ 

ntype = cluster

status  $=$ 

rectime=1311849534,varattr=,jobs=,state=free,netload=747223876,gres=,loadave=0.01,ncpus=12,physmem=2 4723912kb,availmem=32394612kb,totmem=33125896kb,idletime=0,nusers=0,nsessions=0,uname=Linux psi008.issp.u-tokyo.ac.jp 2.6.32-71.el6.x86\_64 #1 SMP Fri May 20 03:51:51 BST 2011 x86\_64,opsys=linux mom\_service\_port = 15002 mom manager port  $= 15003$  $gpus = 0$ 

#### psi009

 state = free  $np = 12$ 

ntype = cluster

status  $=$ 

rectime=1311849518,varattr=,jobs=,state=free,netload=245780013,gres=,loadave=0.00,ncpus=12,physmem=2 4723912kb,availmem=32357576kb,totmem=33125896kb,idletime=0,nusers=0,nsessions=0,uname=Linux psi009.issp.u-tokyo.ac.jp 2.6.32-71.el6.x86\_64 #1 SMP Fri May 20 03:51:51 BST 2011 x86\_64,opsys=linux mom\_service\_port = 15002 mom\_manager\_port = 15003

 $gpus = 0$ 

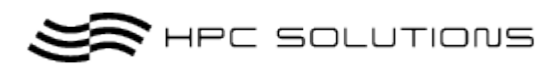

※ pbsnodes の出力をみますと psi001~psi009 の計 9 ノードあり、" state"ステータス が"free"となっていますので全ノード使用できます。

13 ログファイル

TORQUE の各デーモンのログファイルはホームディレクトリ以下に作られます。 ホームディレクトリ:/var/spool/torque

pbs\_mom $\,\square\, \check{\mathcal{F}}\,$  : /var/spool/torque/mom\_logs pbs\_sched ログ:/var/spool/torque/sched\_logs pbs\_serv ログ:/var/spool/torque/server\_logs

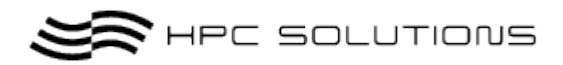

14 実行例

MPI プログラムを使用してサンプルプログラムを実行してみます。

各々のキューに合わせた投入用のシェルスクリプトを作成する必要があります。

(スクリプトの例を次項 15 で説明しています)

hpcs というユーザーがあり、/home/hpcs/test/以下に実行プログラム(IMB-MPI1)とシェル スクリプト(middle.sh)があるとします。

各ノードは HEX-CORE CPU が 2 基搭載されてますので、6 core x 2Processor x 1 ノード =12CPU(12core)の構成となってます。

計算ノード間の通信は 1GigaBits EtherNet で行います。

#### *14.1* 実行例

・ 実行スクリプトを確認します。ここでは、middle キューで openmpi での 24 並列につ いて説明します。

HEX-CORE CPU x 2 構成のノードが 9 台ですので、24 並列のジョブが最大で 4 本実行 可能です。

"nodes=N" N の値にジョブが必要とするノード数(グループ数)を指定します。

次に"ppn=N" N の値に 1 ノード当たりで必要となる core 数を指定します。middle キュー では基本、排他的に 24 並列実行であるので、必要なノード数は 2 となり、nodes=2、ppn=12 の指定となります。

#### [hpcs@psi test]\$ cat middle.sh

#!/bin/sh

#PBS –l nodes=2:ppn=12 #PBS -j oe #PBS –q middle #PBS –N pbs-test

cd \$PBS\_O\_WORKDIR NPROCS=`wc -l < \$PBS\_NODEFILE` cat \$PBS\_NODEFILE

mpirun –np \$NPROCS –machinefile \$PBS\_NODEFILE ./a.out

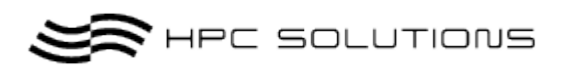

・ 実行されるノード

実行されるノードは TORQUE 任せとなります。-machinefile に与えるホストファイルに は TORQUE が割り当てたノードのホスト名が記述されています。

・ジョブをサブミットします。

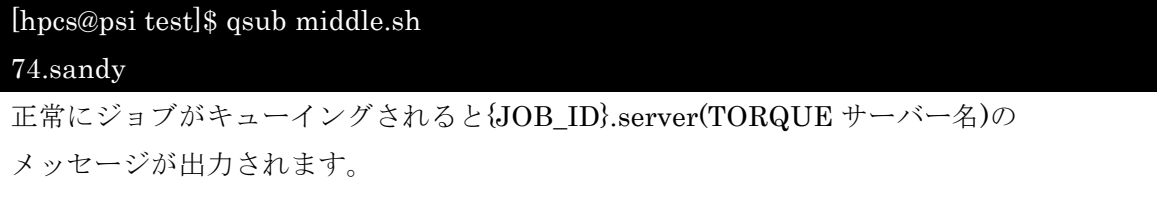

・qstat で現在のジョブの状態をみます。

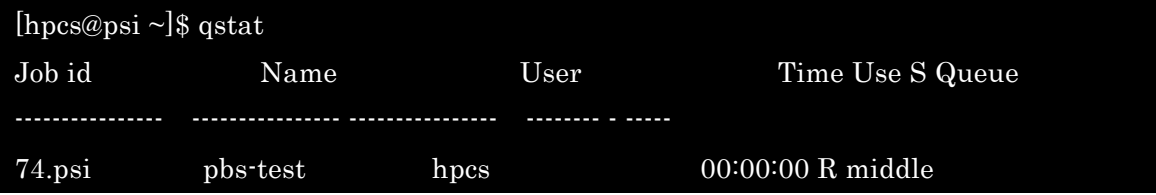

・ジョブが終了しましたらアウトファイルに実行結果が書き込まれます。

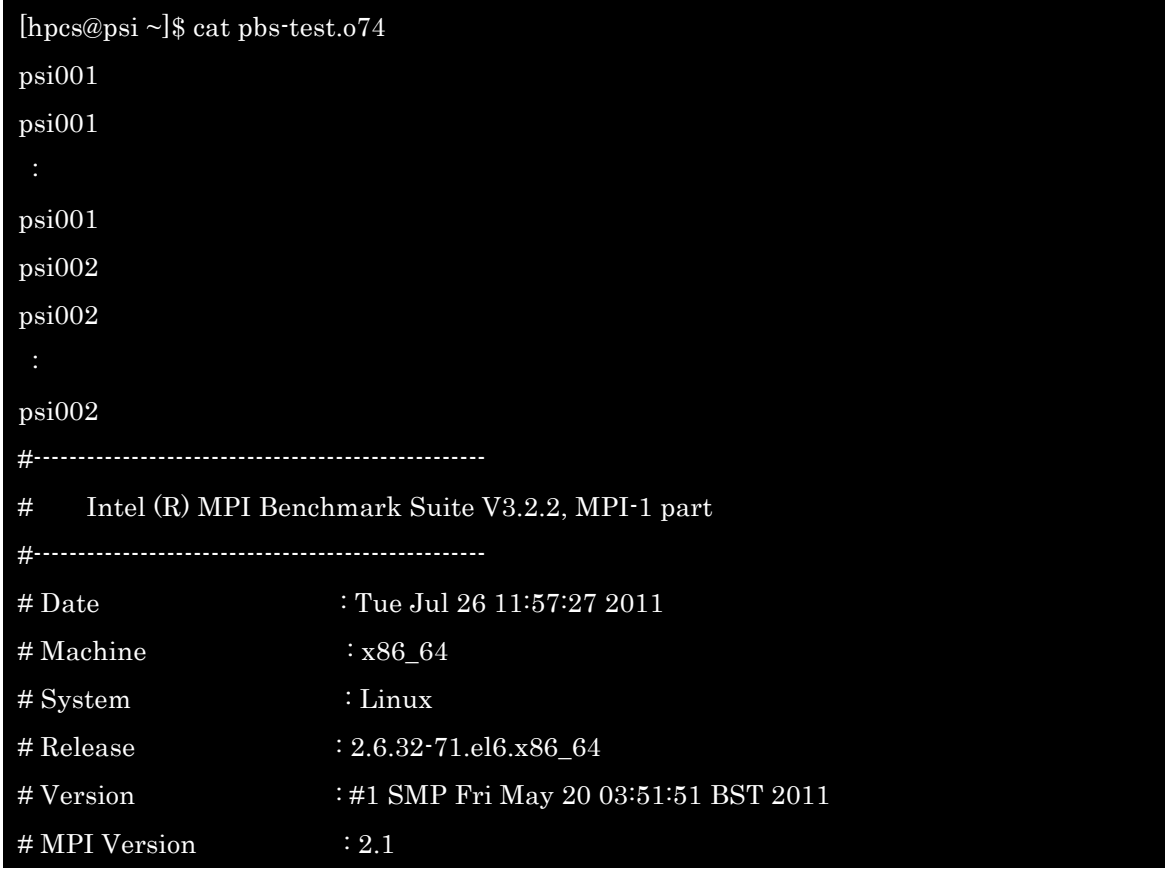

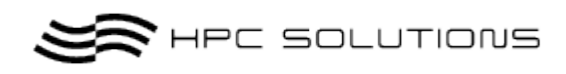

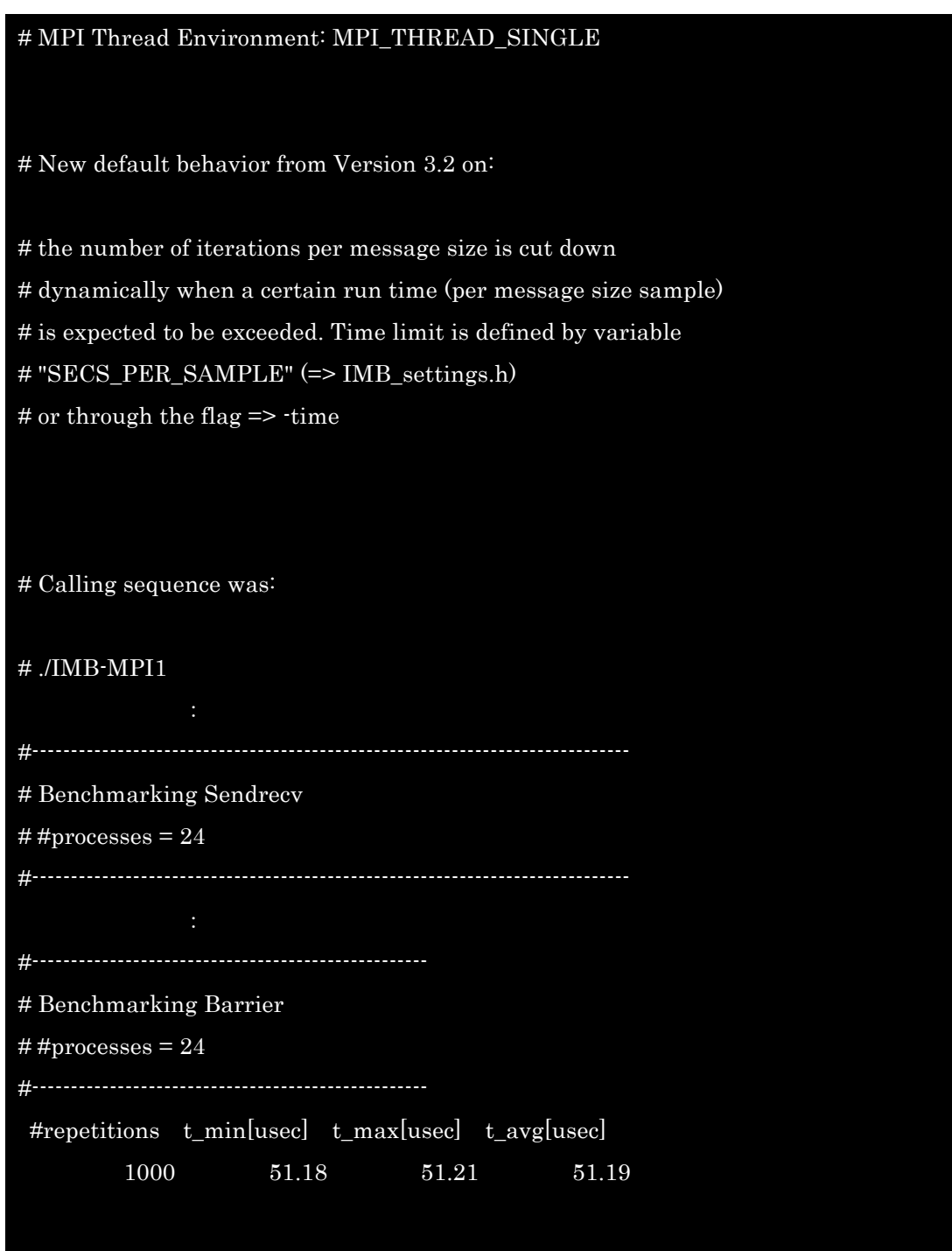

# All processes entering MPI\_Finalize

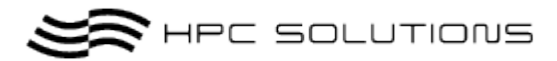

# 15 投入サンプルスクリプト集

### *15.1* シェルスクリプト

各キューに合わせた基本的な投入用のサンプルスクリプトを提示させて頂きます。 用途に合わせて改変してご利用下さい。

#### 作成例)

[hpcs@psi~]~\$vi middle.sh : vi コマンド等のエディタで PBS 投入用スクリプトを作成。

### *15.2* サンプルスクリプト集

本説明中のスクリプトにおいてユーザーで変更する主なオプションは以下の赤字箇所に なります。それ以外の箇所を変更された場合、動作しなくなることもありますので、なる べく指定箇所以外の変更はお奨め致しません。オプションの詳細は「章 6.2 qsub のオプシ ョン」を参照下さい。

- ・ #PBS-joe:標準出力、エラー出力を別々に指定
- ・ #PBS –N test:ジョブ名を任意に指定
- ・ <実行モジュール>:実行させるモジュールやプログラム等を指定。
- ・ openmpi、mpich2 共に実行は基本同じ形式となっています。
- ・ OMP\_NUM\_THREADS を指定する事で、openmp での投入/実行が可能です。

### *15.2.1* シングルジョブ実行スクリプト

【例:Small キューで a.out プログラムを実行】

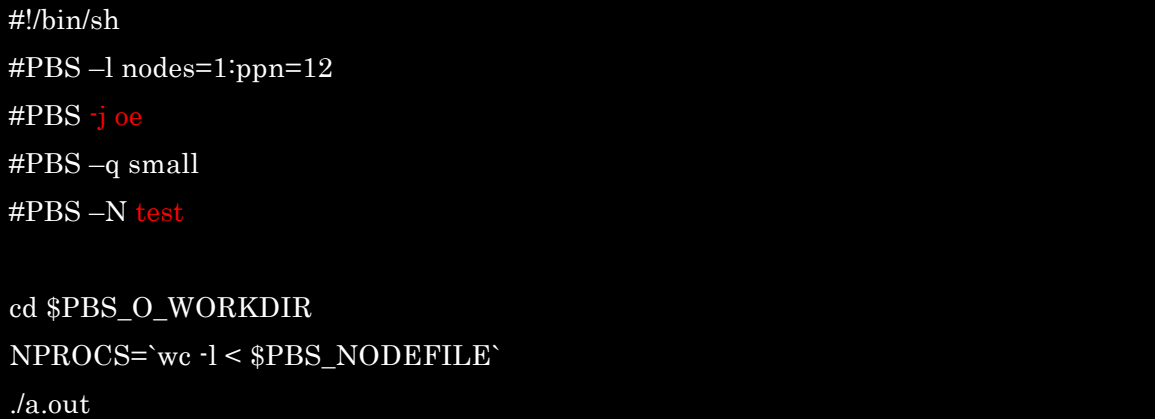

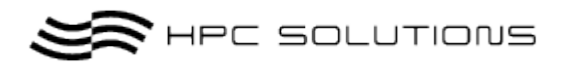

### *15.2.2 MPI* ジョブ実行スクリプト

【例:Small キュー】

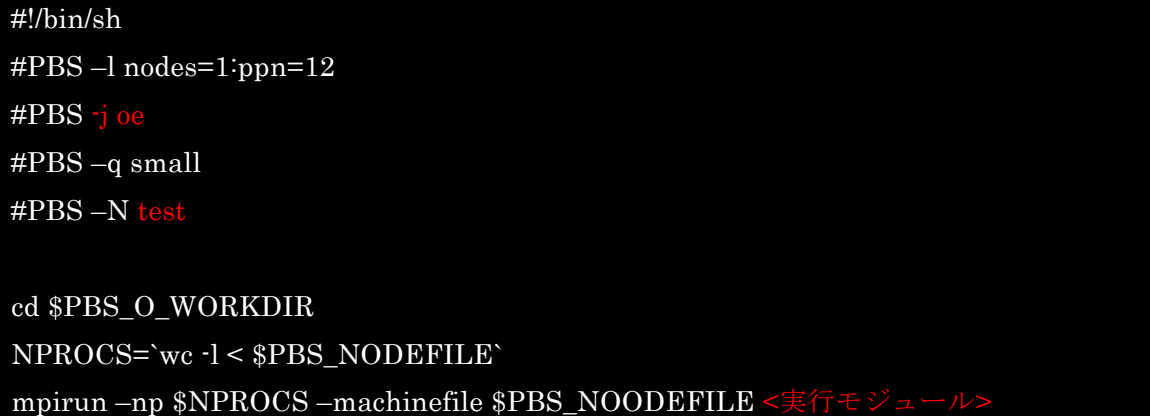

【例:middle キュー】

#### #!/bin/sh

#PBS –l nodes=2:ppn=12 #PBS -j oe #PBS –q middle #PBS –N test

cd \$PBS\_O\_WORKDIR NPROCS=`wc -l < \$PBS\_NODEFILE` mpirun –np \$NPROCS –machinefile \$PBS\_NOODEFILE

【例:large キュー】

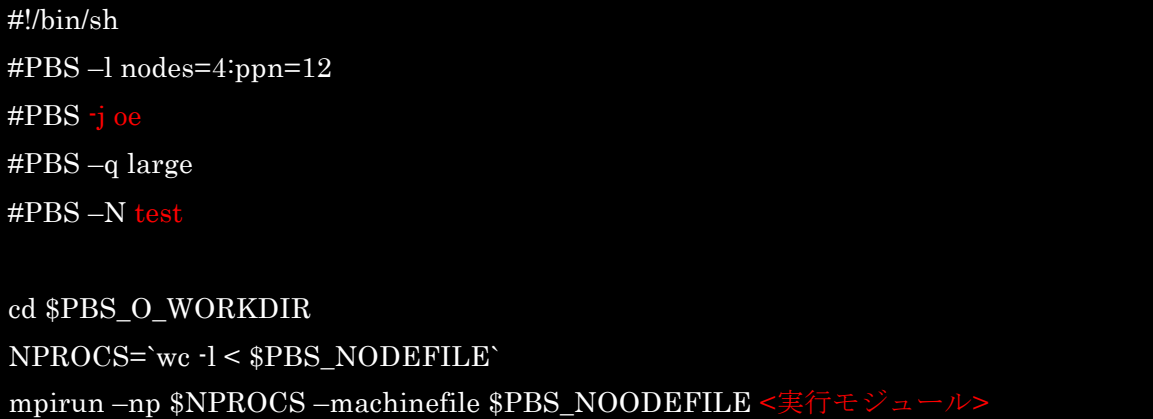

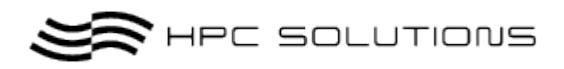

### *15.2.3 Hybrid* ジョブ実行スクリプト

【例:large キュー、4node、4 スレッド/node】

#!/bin/sh #PBS –l nodes=4:ppn=4 #PBS -j oe #PBS –q large #PBS –N test

export OMP\_NUM\_THREADS=4 cd \$PBS\_O\_WORKDIR mpirun –np 4 –npernode 1 ·